## *Accepting the Trinity Offer*

This document provides agents with a step-by-step overview on how to accept a Trinity offer through our website: https://www.trinity.unimelb.edu.au/pathways-school/apply/how-to-accept-your-offer This first page provides an overview of the portal, and the required documents to successfully submit an acceptance. Please also note that there is a 'frequently asked question' page that you can refer to throughout the acceptance portal.

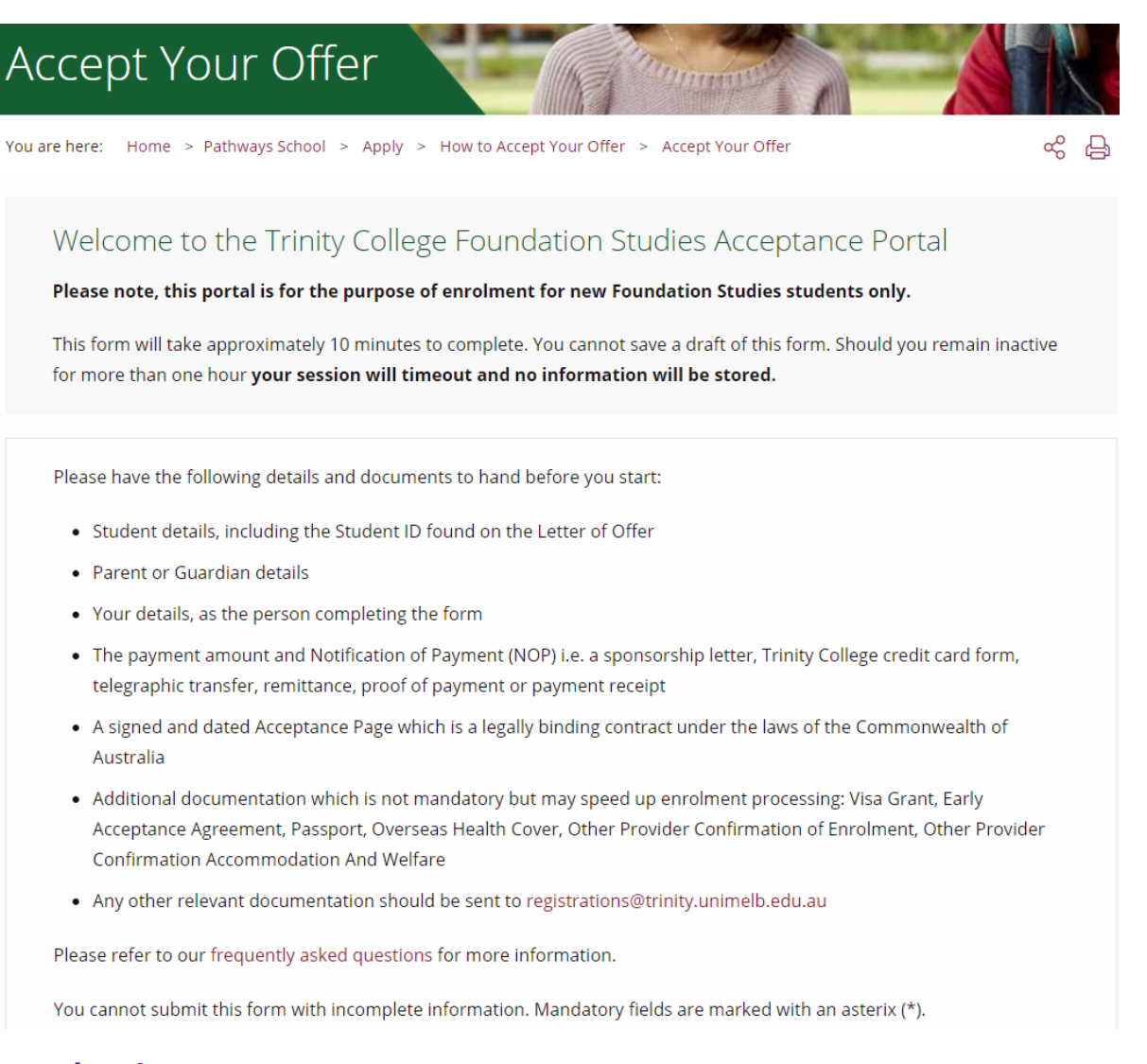

**Introduction:** *Student Details* - at the bottom of the first page, you must enter the student ID, date of birth and the full name exactly as it appears on the Trinity Letter of Offer.

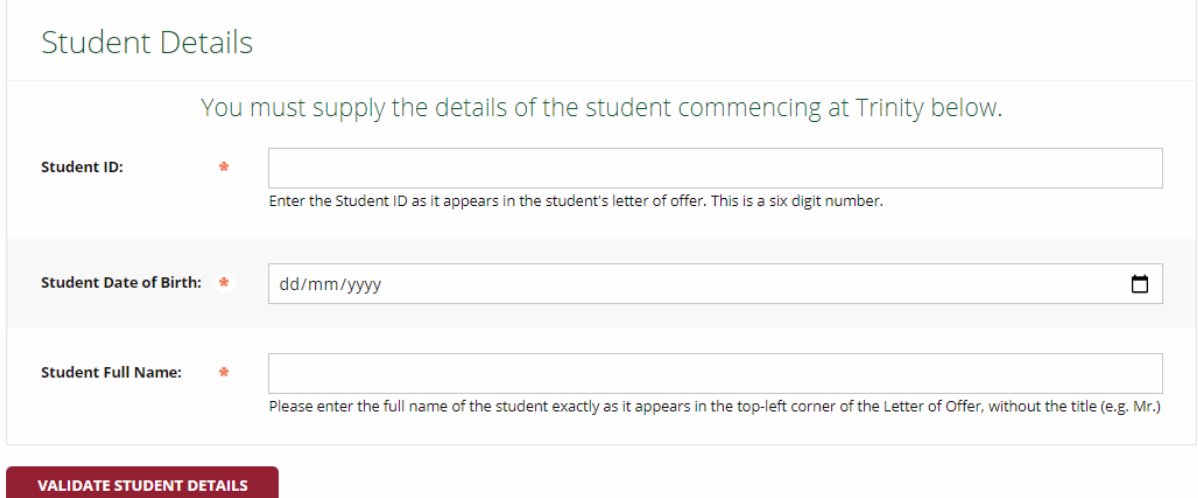

**Introduction (continued):** *Student Details (Not Verified)* - in the unlikely event you receive this message, please contact registrations@trinity.unimelb.edu.au

The combination of information that you have provided is incorrect.

**Introduction (continued):** *Student Details (Verified)* - once the student's details have been found within our database, please let us know whether these details are correct.

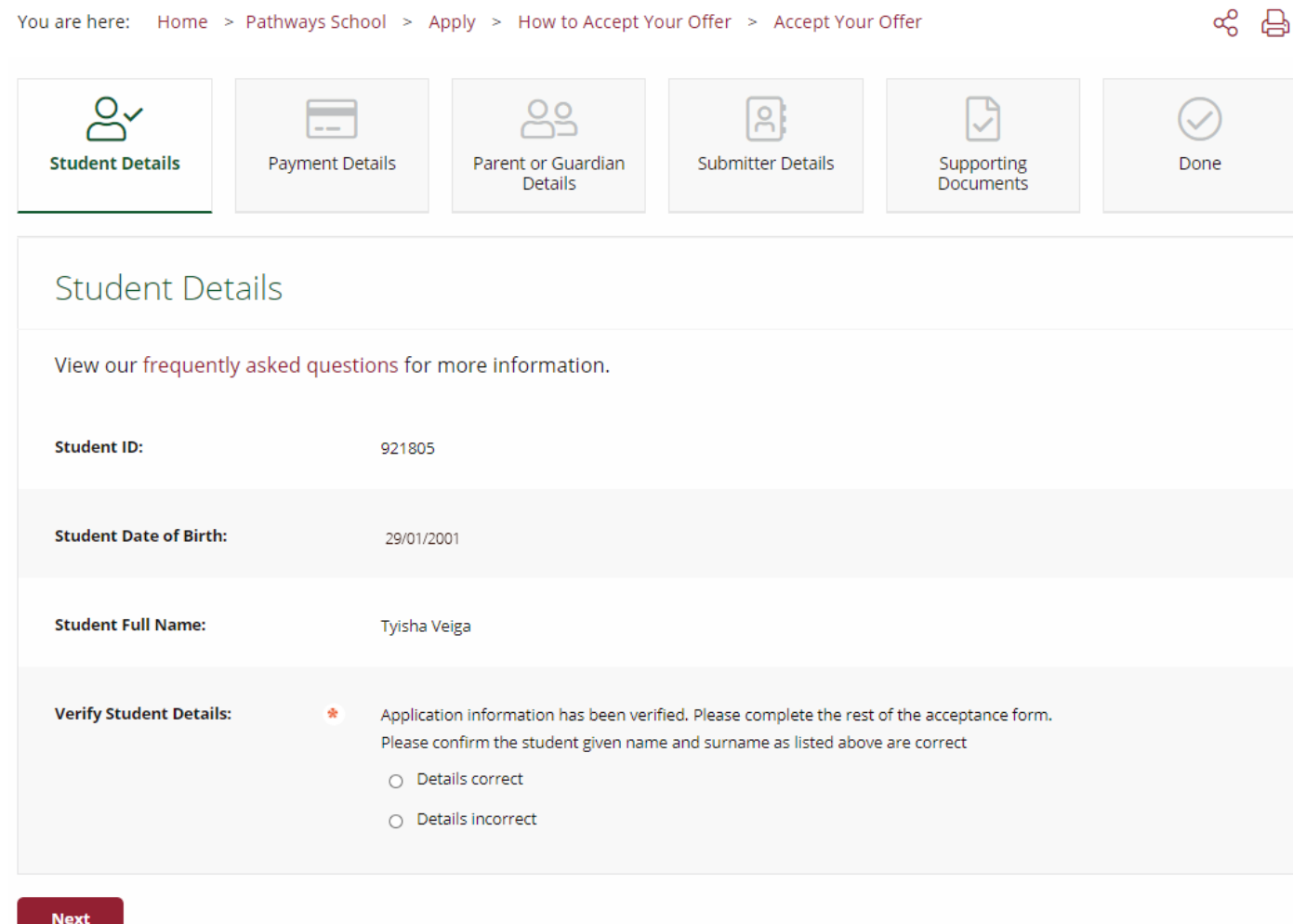

**Introduction (continued):** *Student Details (Incorrect)* – if the date of birth, or the name of the student, has been

incorrectly entered into Trinity's database and hence reflected on the Letter of Offer, you will need to contact registrations@trinity.unimelb.edu.au to have this amended prior to accepting the offer.

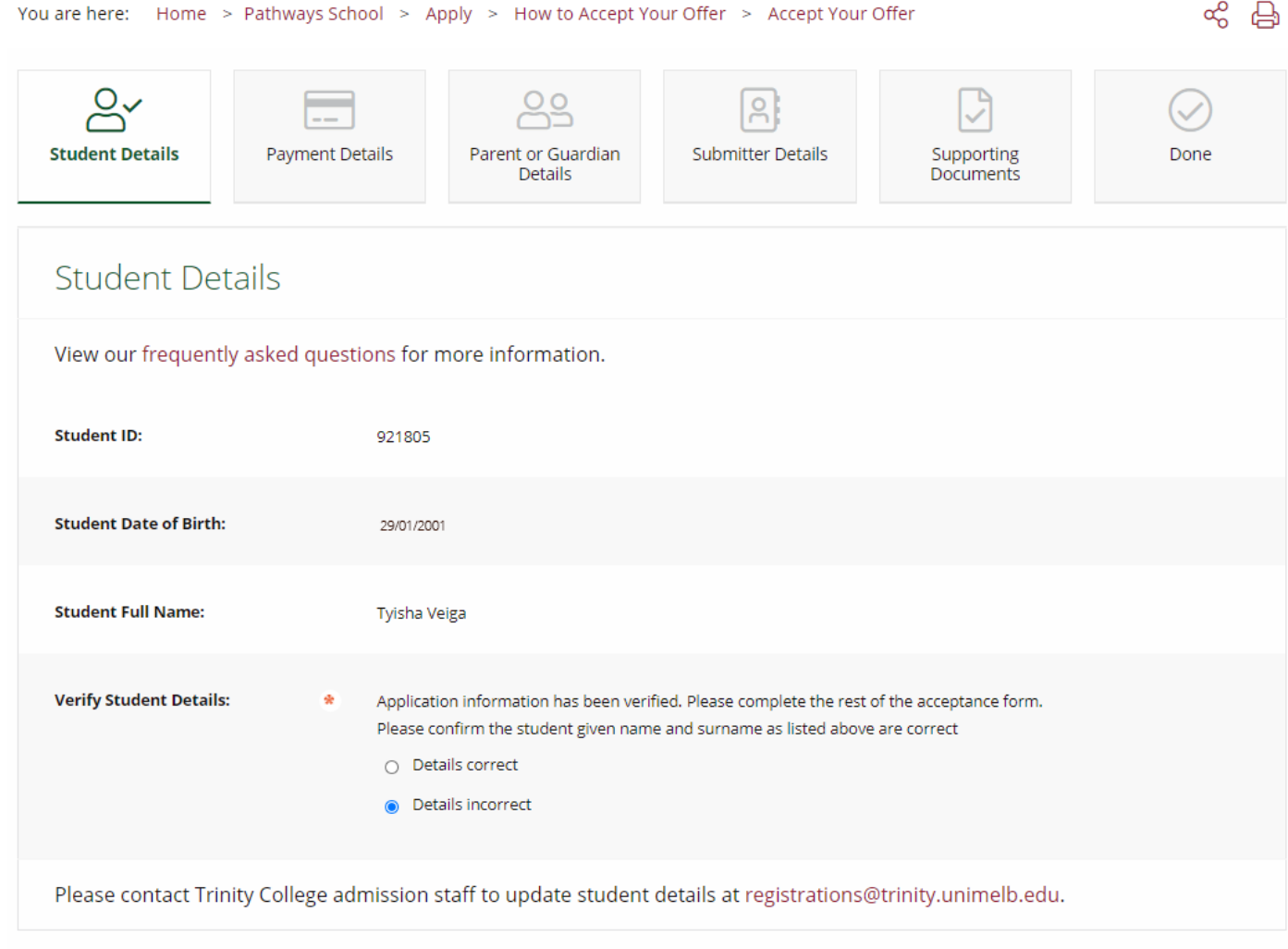

**Step One:** *Student Details (Correct)* – In most cases the student details will be correct, and you will reach this page. This is where you will provide the personal email address and mobile number of the student. Note this is the email address that we use when sending the students' Trinity College Online Learning Environment username and password access four weeks prior to the intake commencement.

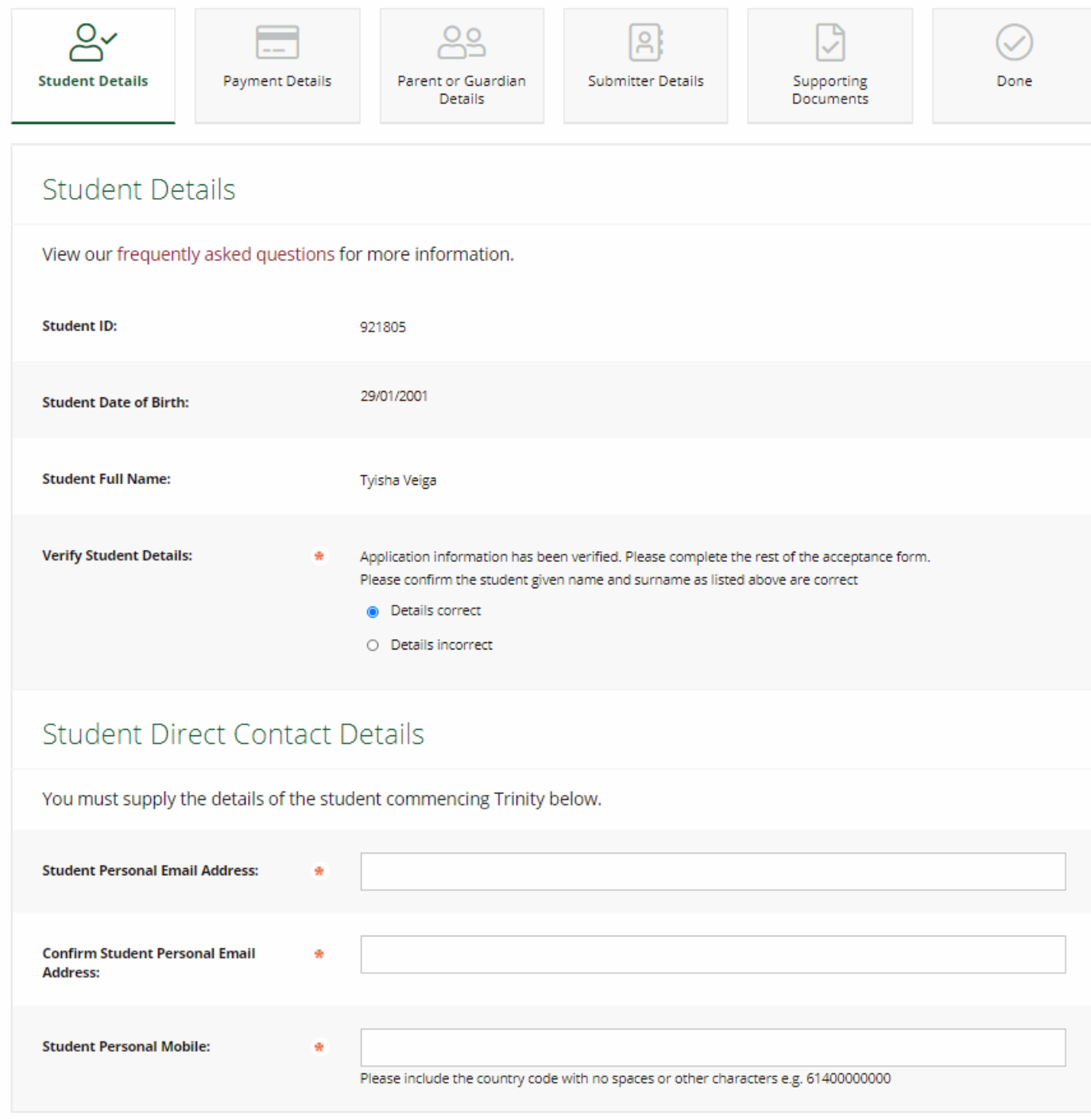

**Step Two:** *Payment Details* – this is where you enter the Australian Dollar amount the student will be paying to accept the offer. The Notification of Payment (NPO) must be uploaded here.

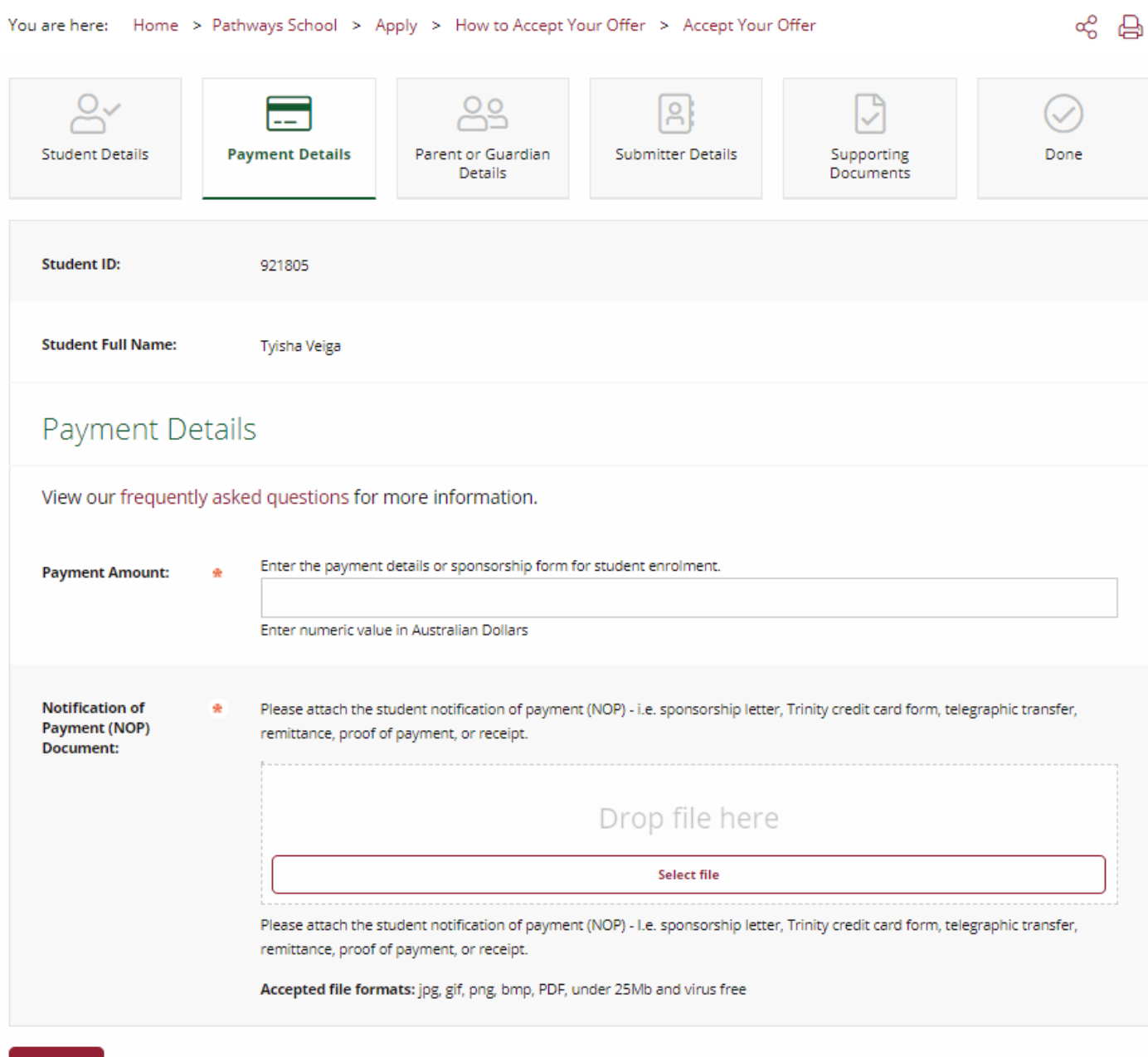

## **Step Three:** *Parent or Guardian Details* - this is where we ask for the parent or guardian details of the student.

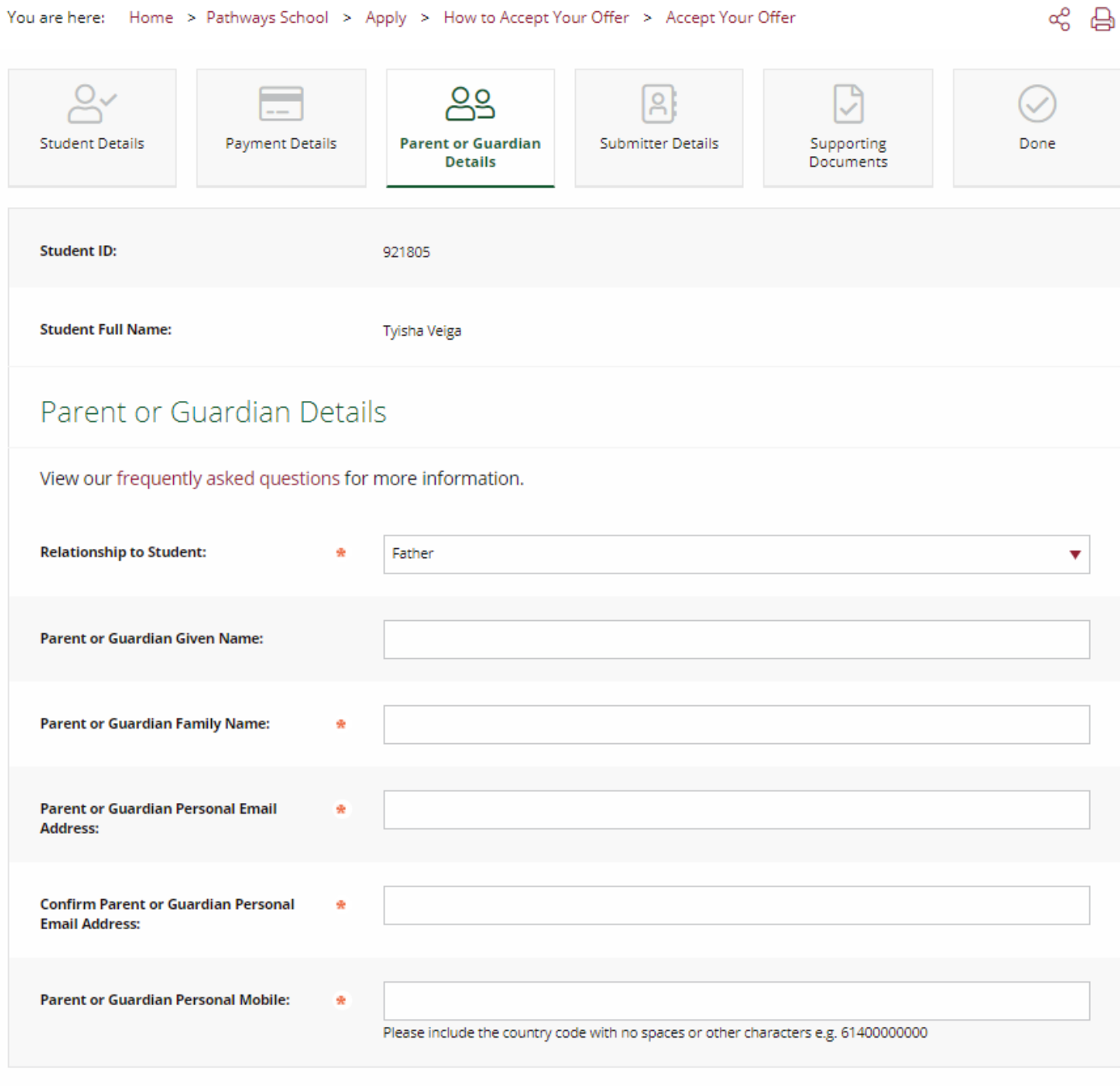

**Step Four:** *Submitter Details* - if you (the agent) are accepting on behalf of the student, we require your details entered here. If the student or parent is lodging the acceptance, their details must be entered. The Registrations team will correspond directly with the submitter regarding the acceptance confirmation.

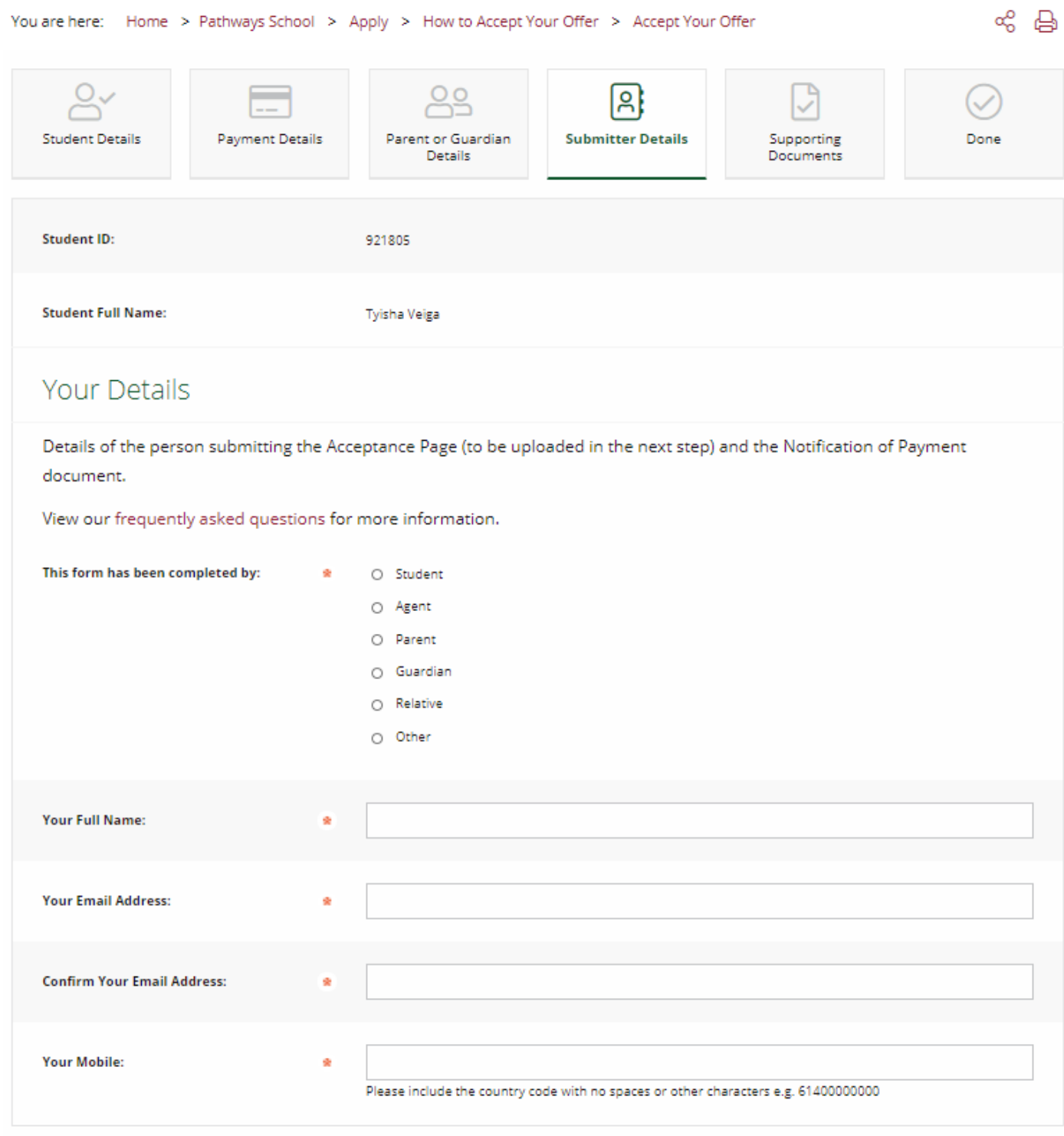

**Step Five:** *Supporting Documents* - we require the signed and dated Acceptance Page from the Letter of Offer uploaded here. This is the only mandatory document required.

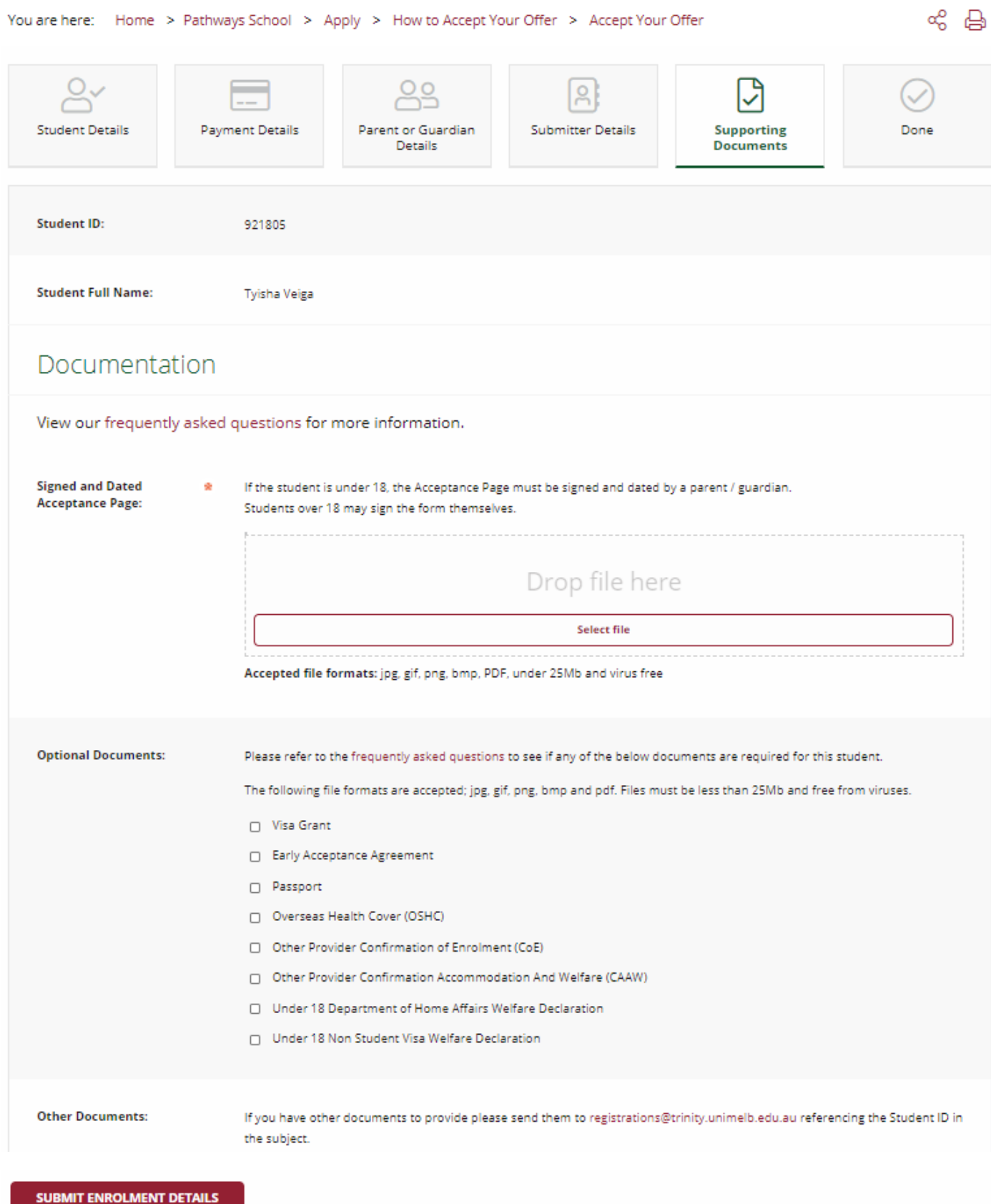

Submission: Once the 'Submit Enrolment Details' button (above) has been activated, you will receive a response from our Registrations team within the following few days.

## Note: If optional documents are selected on the final page, a relevant 'select file' field will appear where the file can be uploaded.

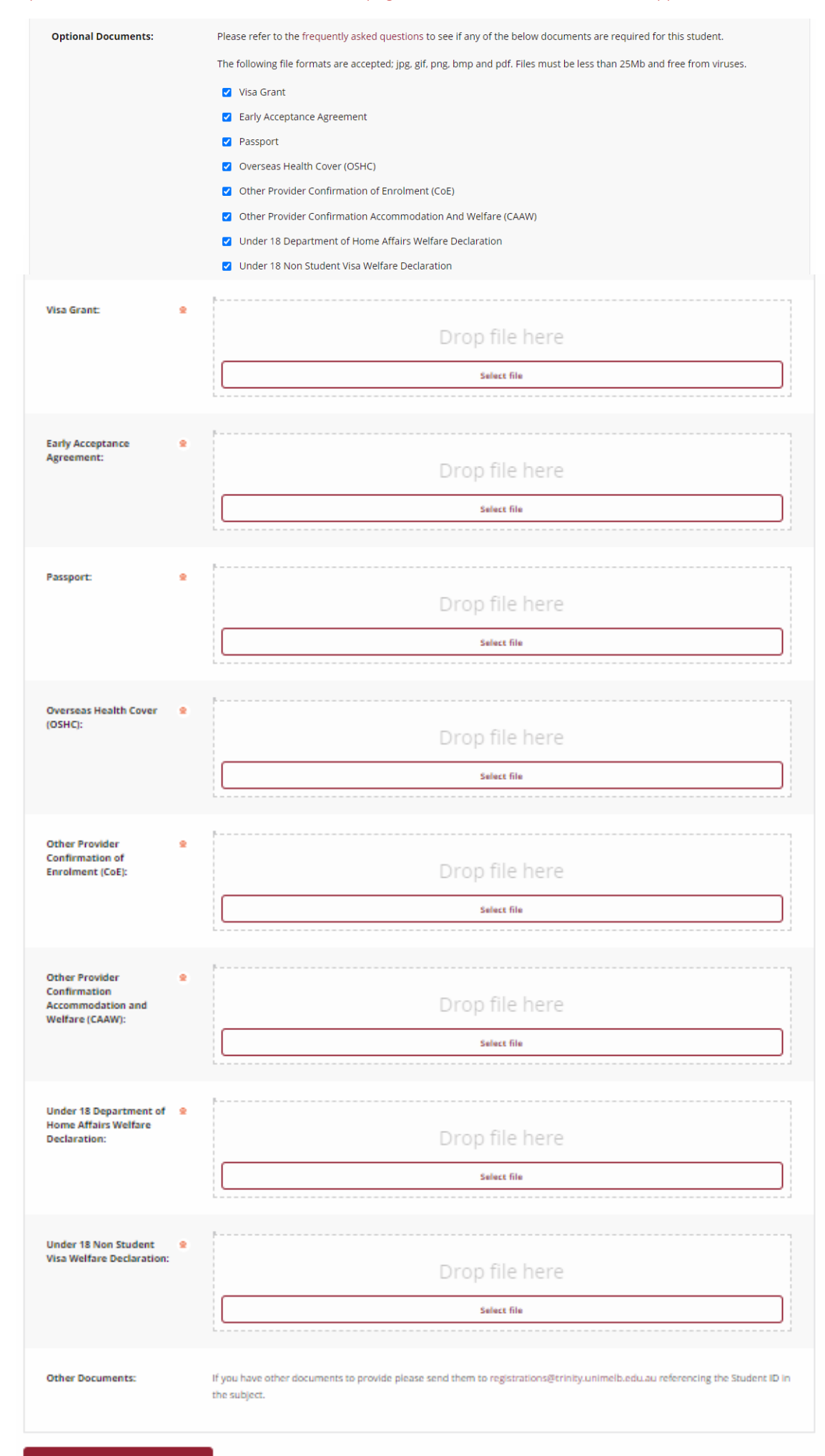